## OpenCV導入

### **インストール環境**

• OS  $\cdot$  Windows8.1

• ⾔語 : C

• コンパイラ : MinGW (gcc) – パスは既に通っているもの

• 仕様ソフト : TeraPad

## **HPに⾏く**

- http://opencv.jp/ へ行く
- Link/Downloadから新しいバージョンをDL
- exe起動してC直下にインストール

#### Download:OpenCV OpenCV-2.2

- · windows
	- $\blacksquare$  linux
- それ以前のすべてのバージョン
	- Windows and Linux
- SVN版リポジトリ
	- https://code.ros.org/svn/opencv/trunk

```
$ cd <my working directory>
$ svn co https://code.ros.org/svn/opencv/trunk
```
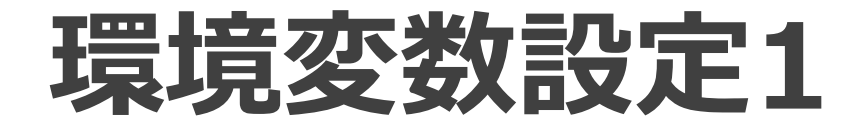

#### • PC右クリック→プロパティ

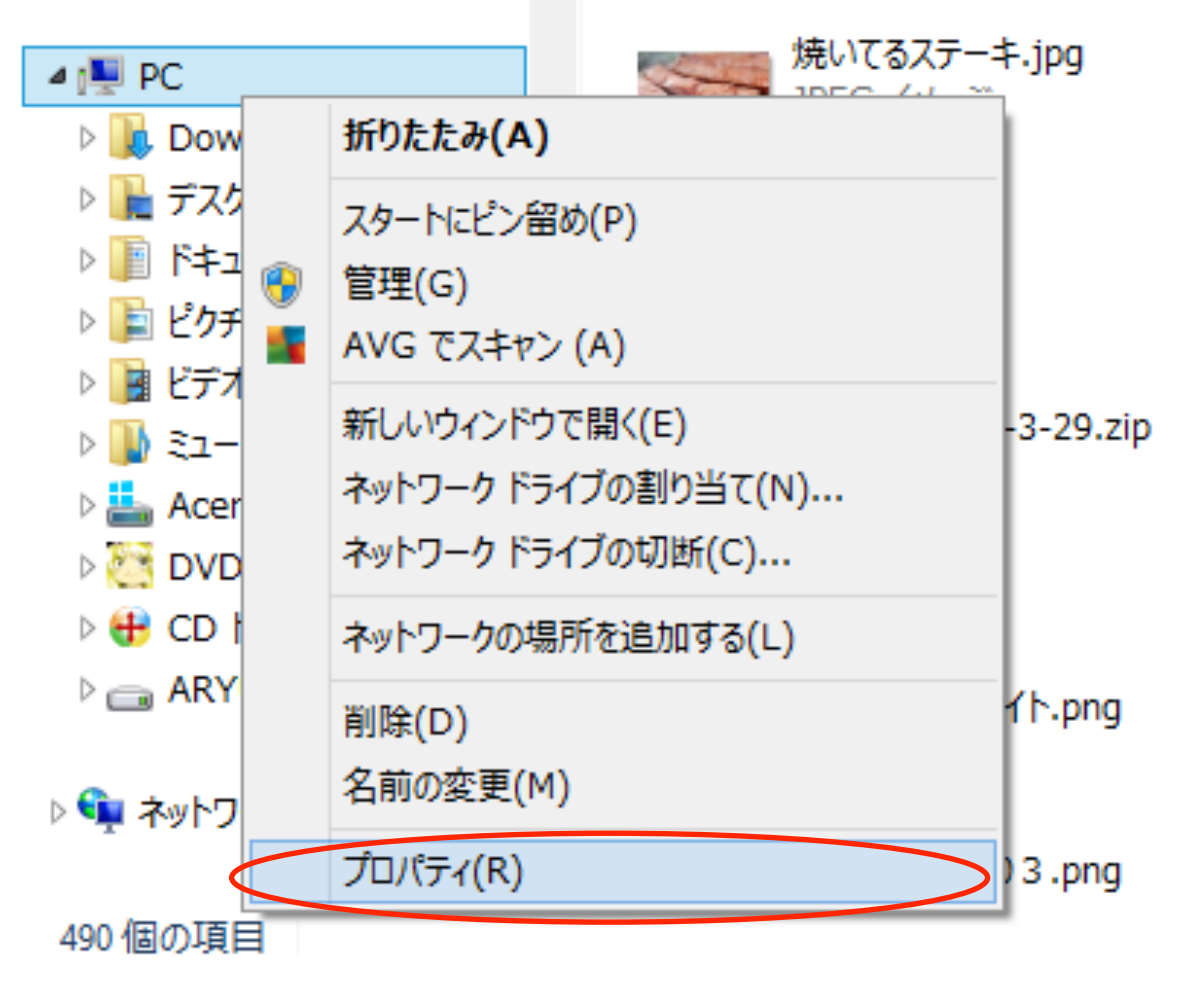

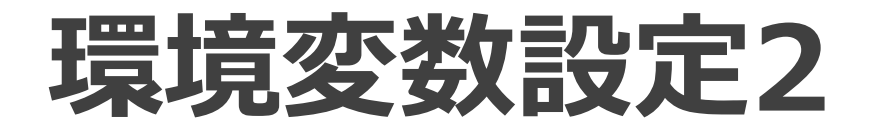

### • システム→システムの詳細設定

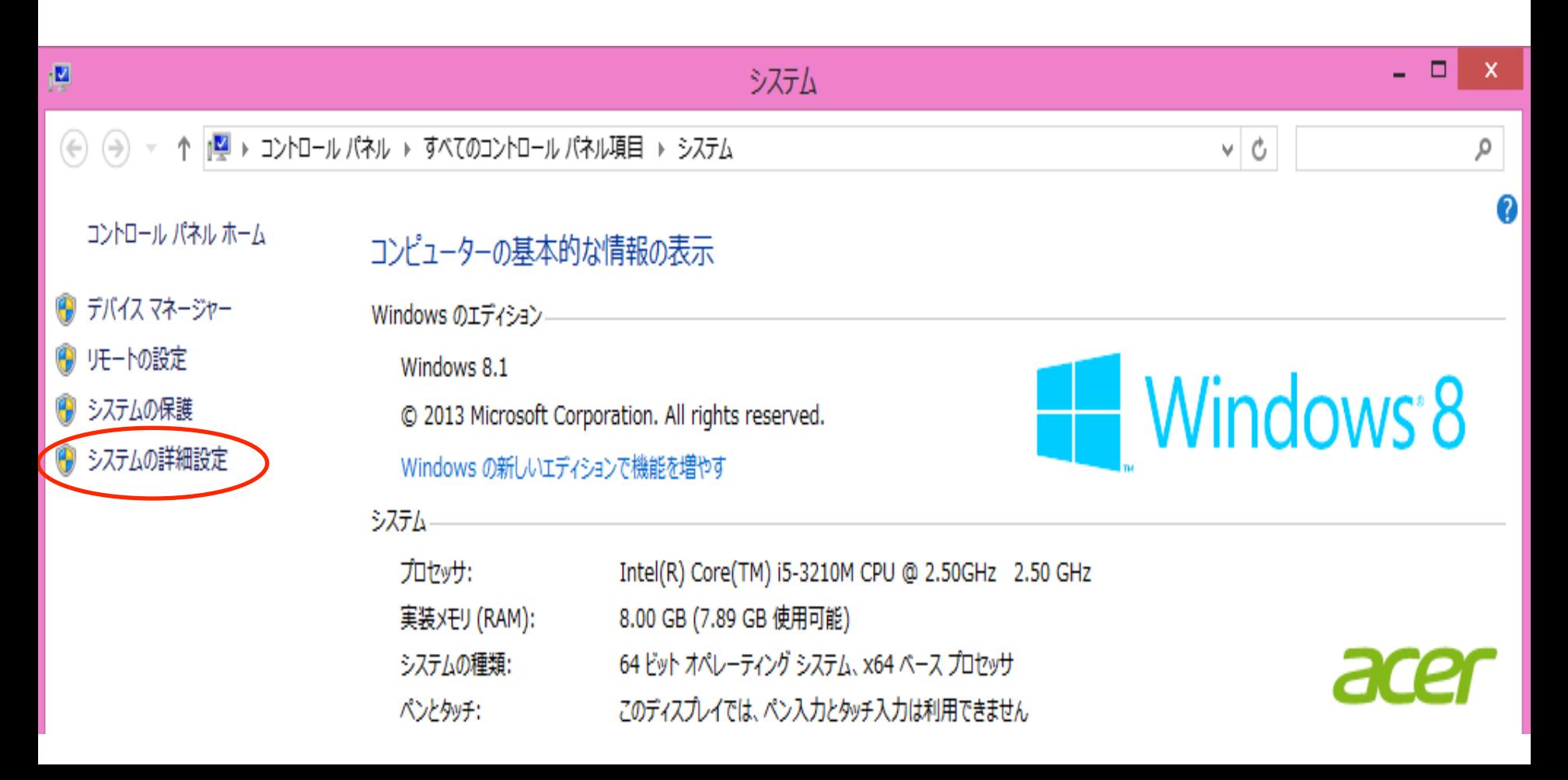

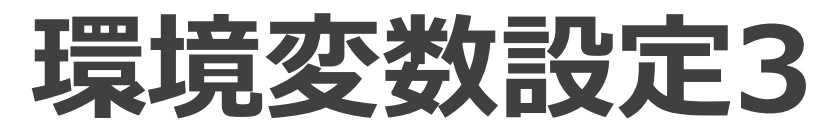

• 環境変数を開く 

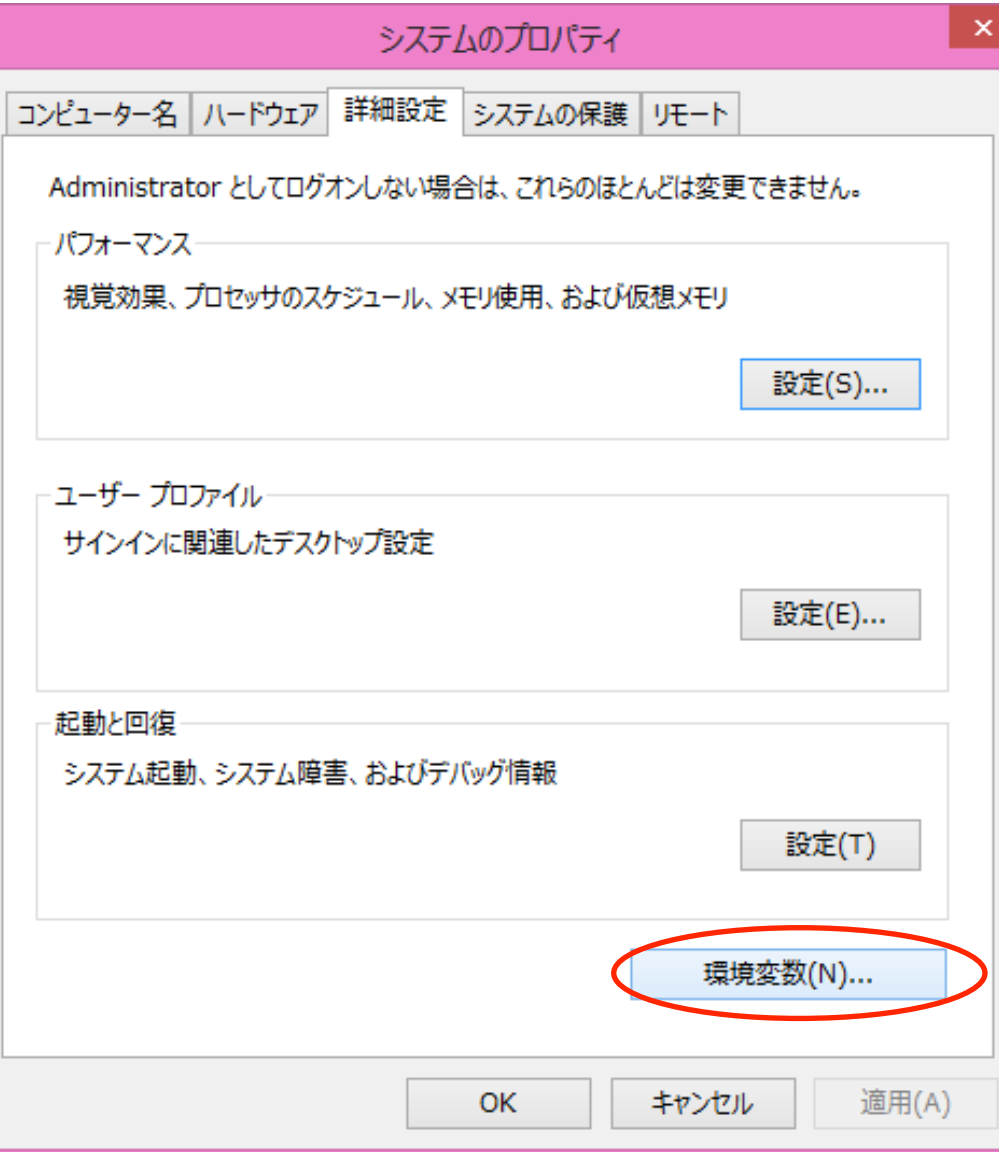

### **環境変数設定4**

- こういう画面が出る
- システム環境変数

を編集する

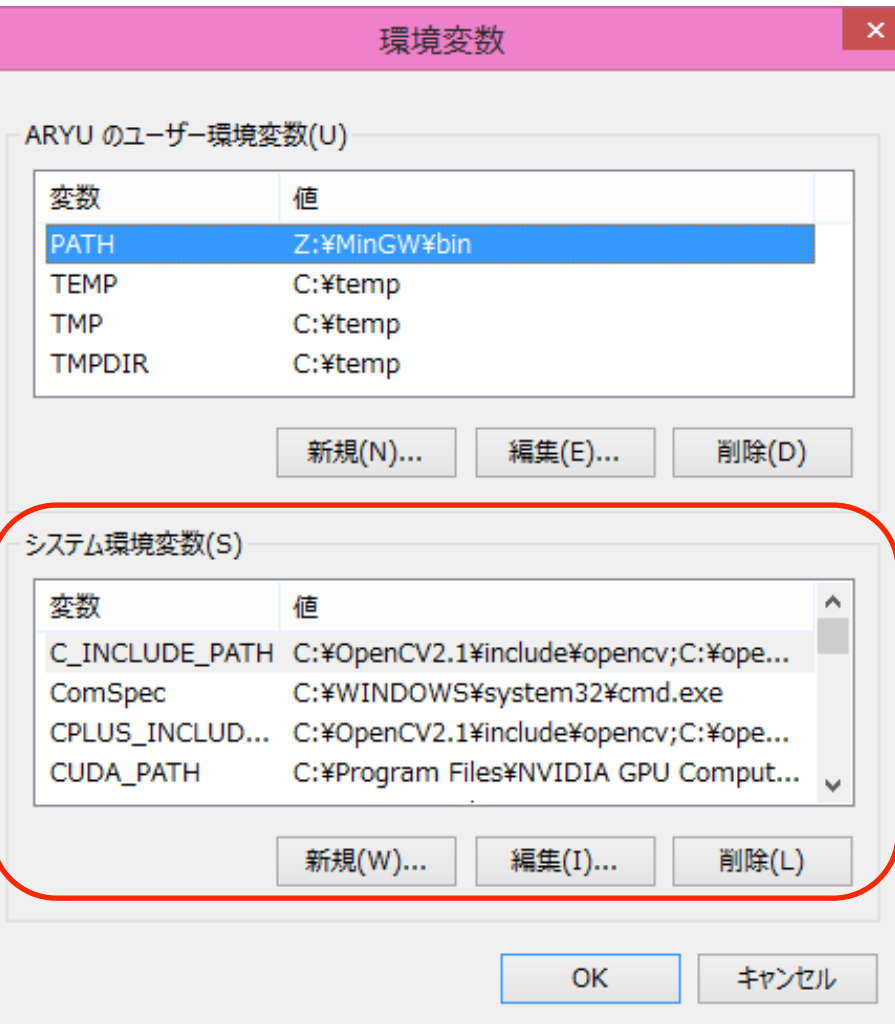

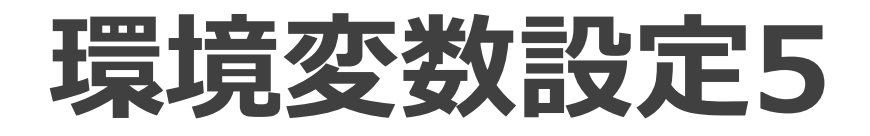

- C\_INCLUDE\_PATH – C:¥OpenCV2.2¥include¥opencv
- CPLUS\_INCLUDE\_PATH – C:¥OpenCV2.2¥include¥opencv
- LIBRARY\_PATH  $-C$ : ¥OpenCV2.2\lib

### をそれぞれ追加、**再起動**

### **テスト1**

### • プログラムを書いて、\*.cで保存

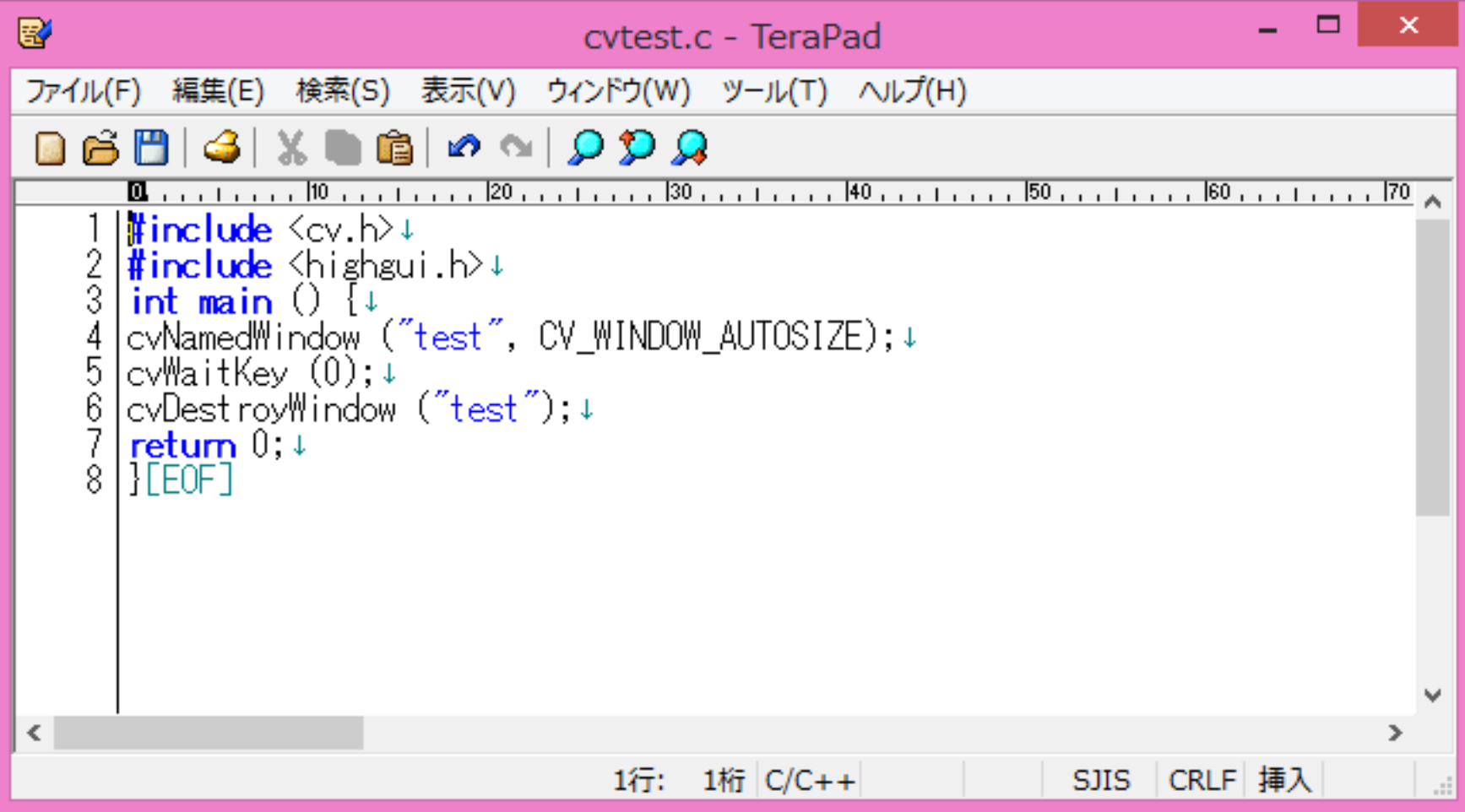

### **テスト2**

- コマンドプロンプトを開く
- gcc cvtest.c Imsvcr100 Iopency calib3d220 -lopencv\_contrib220 -lopencv\_core220 lopencv\_features2d220 -lopencv\_ffmpeg220 -lopencv\_flann220 -lopencv qpu220 lopency highgui220 -lopency imgproc220 lopency legacy220 -lopency ml220 lopencv\_objdetect220 -lopencv\_ts220 lopency video220

を入力、コンパイル実行後出力されたexeを実行

### **テスト3**

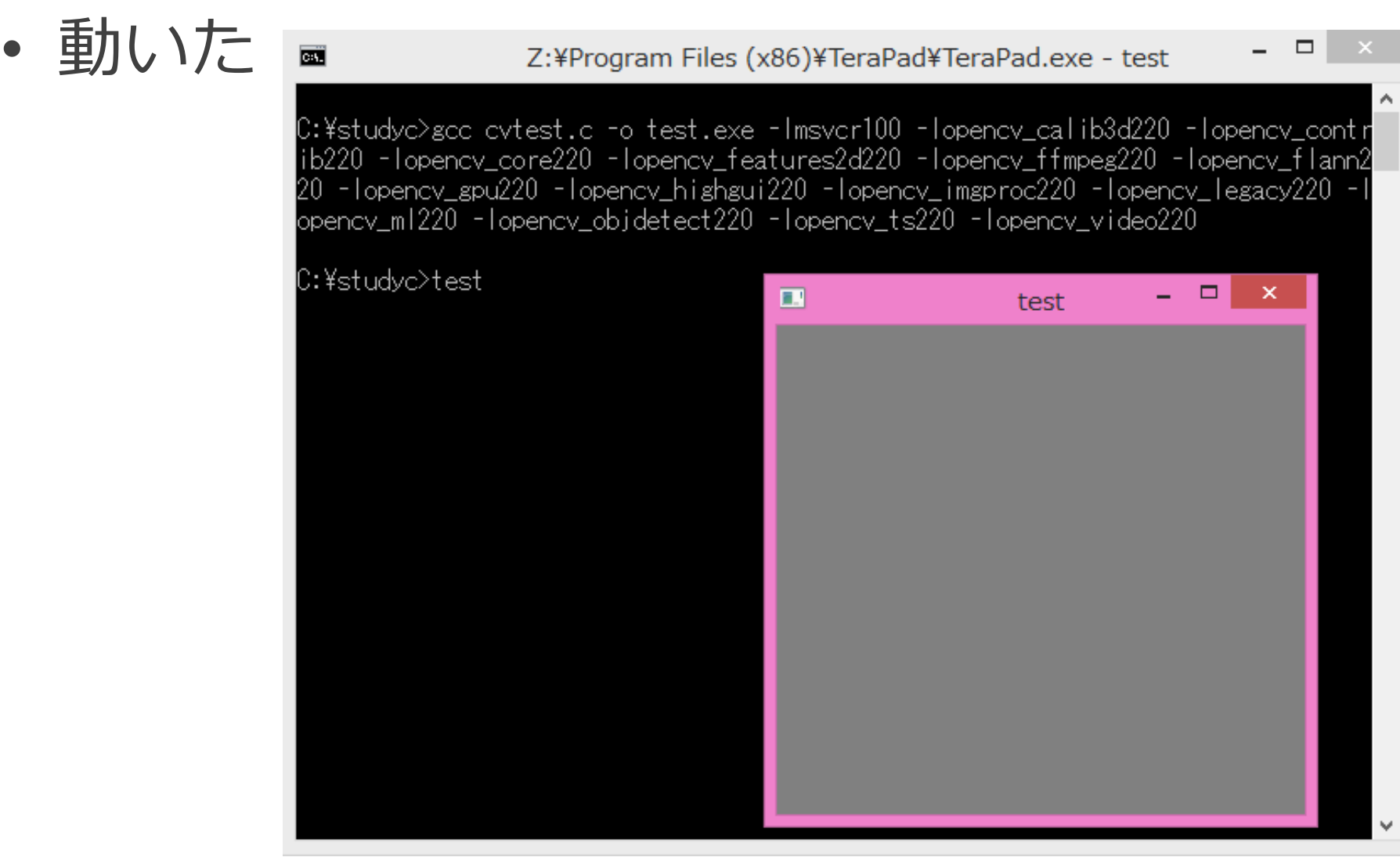

# **おわります**